# **Howto access echolink S7-compact with the S7/S5 OPC server**

#### **1. Configure echolink S7-compact**

Open the NetCon S7 Compact configuration software and select 'Configuration via TCP/IP'

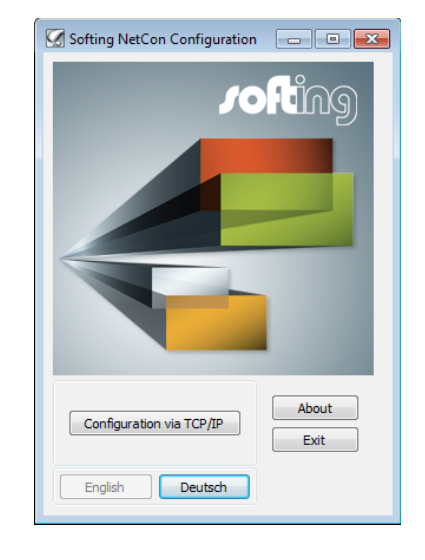

A broadcast search is performed.

Select the echolink S7-compact from the station list and press 'OK'

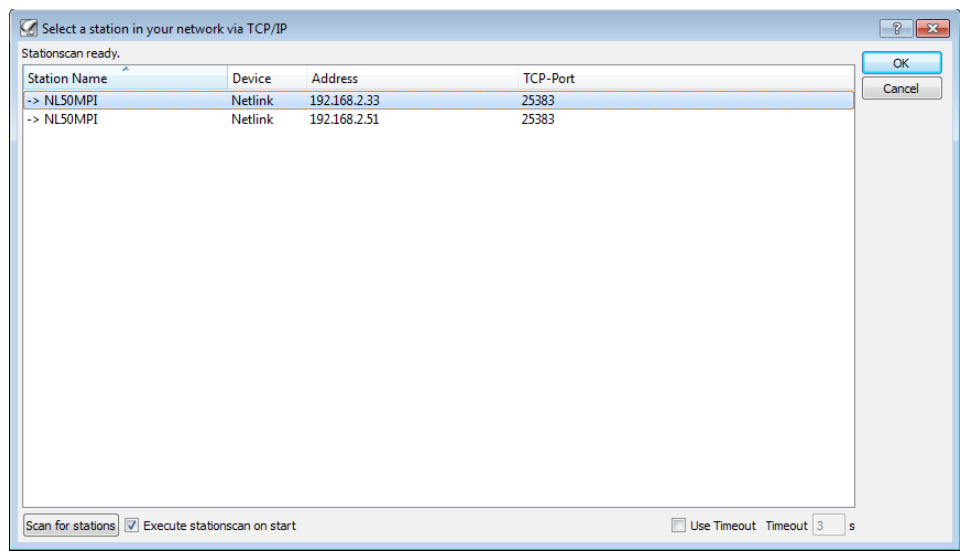

Set the device parameters of the echolink S7-compact.

IP Address, Subnet Mask, Router Address, MPI Address and Busprofile.

Confirm the settings with OK to save the configuration to the device.

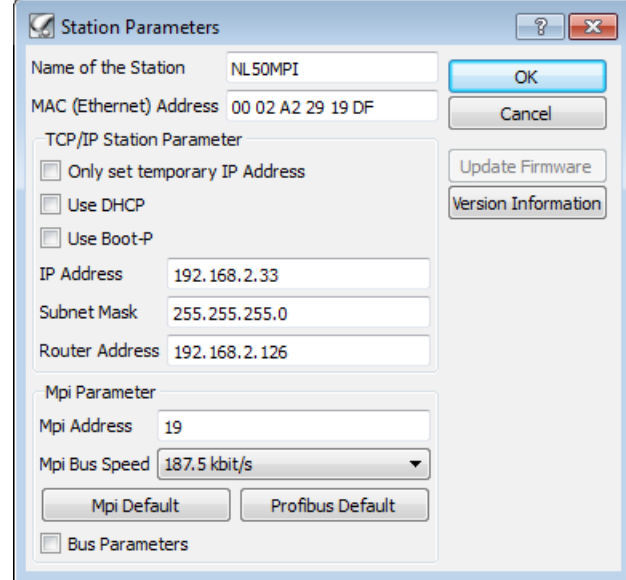

## **2. Configure S7/S5 OPC server**

Start the configurator and open the 'Channels' tab.

For the Channel type select 'S7 - TCP/IP'

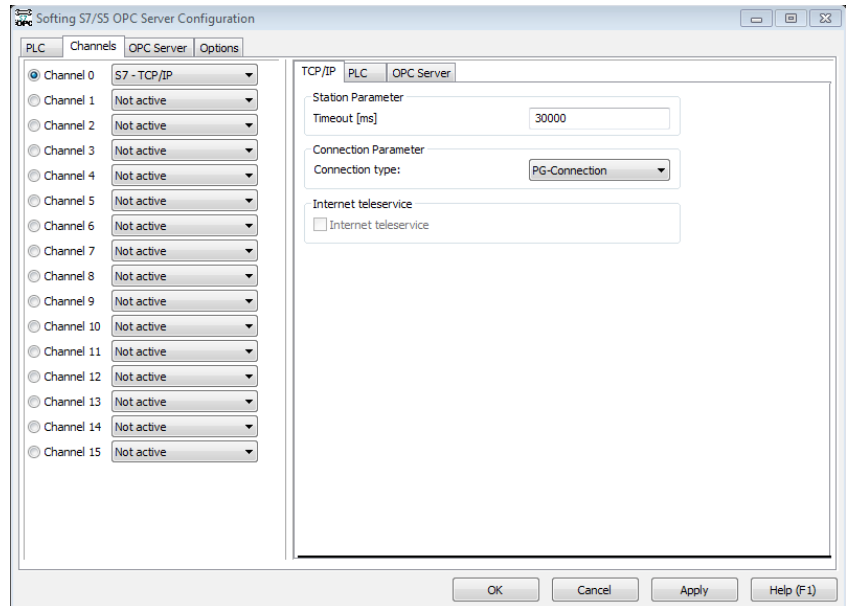

On the right hand side inside the 'Channels' tab select the 'PLC' tab.

Double click on the first line to add a PLC.

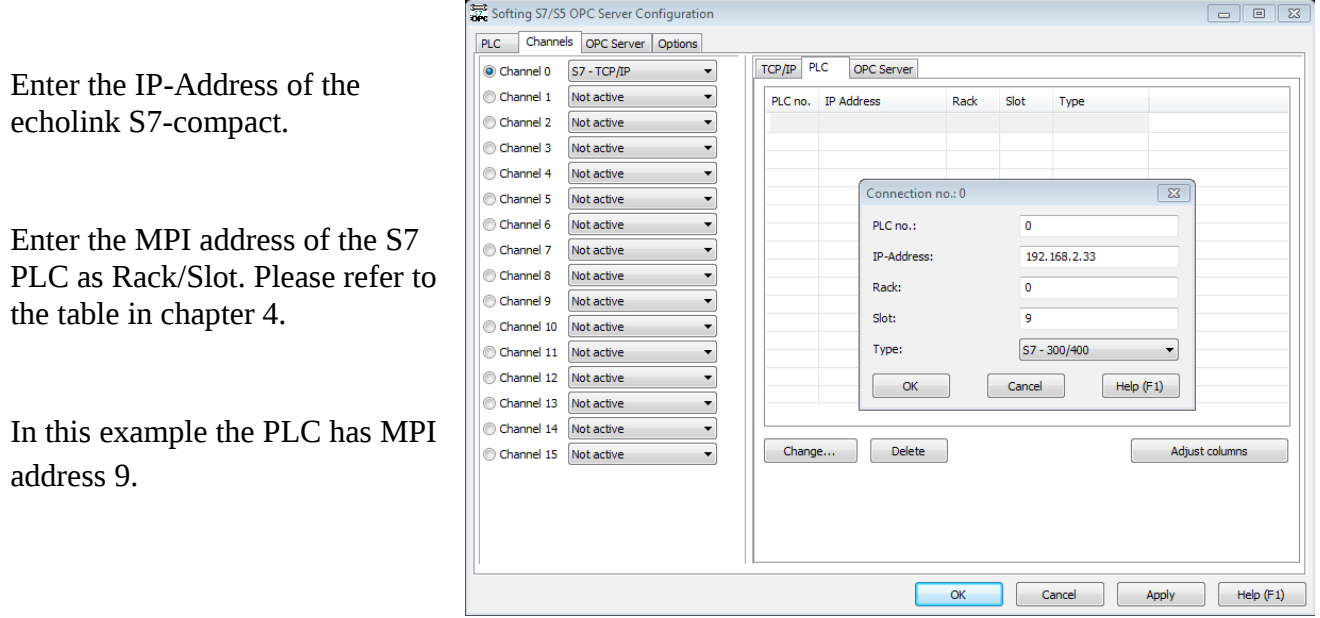

When finished the 'PLC' section of the 'Channels' tab will contain the echolink S7-compact connection.

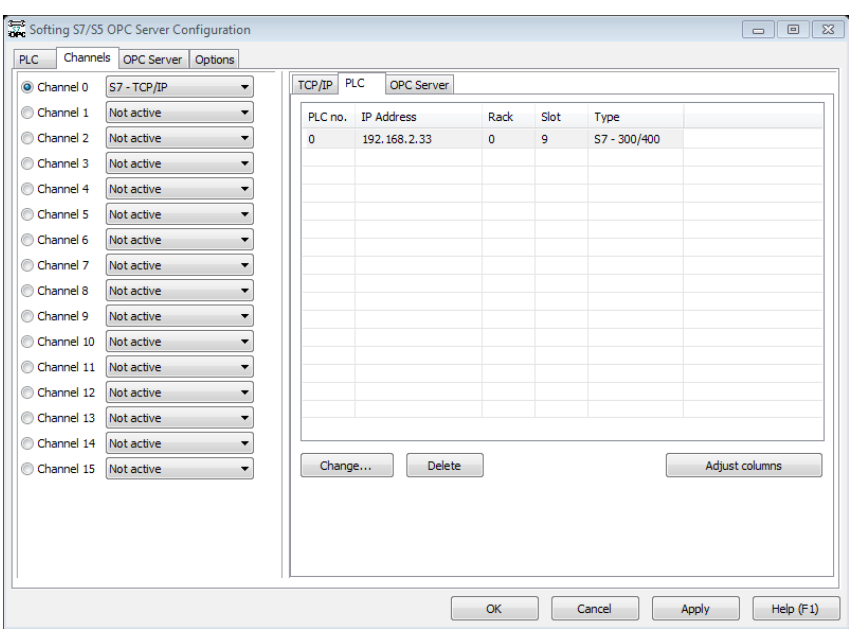

Change to the 'PLC' tab and press the 'Scan' button. Search stations for the configured Channel number.

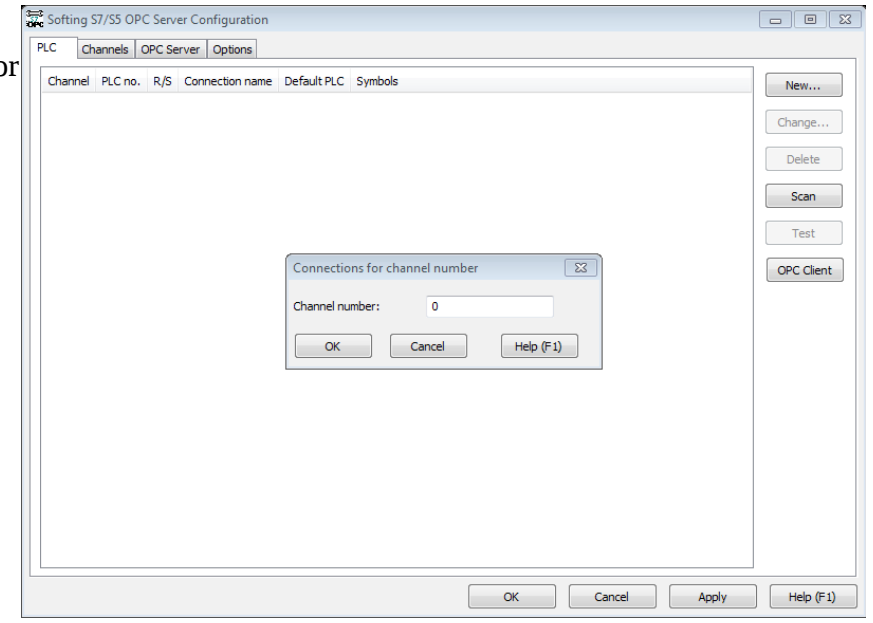

The Accesspath list will be automatically filled with the connections found during the scan.

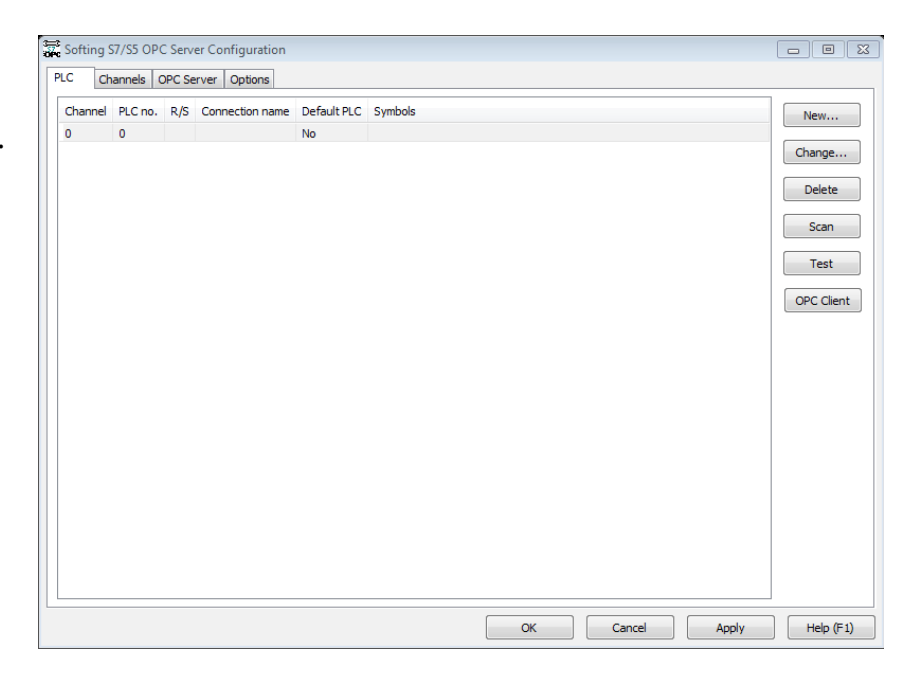

Confirm that the connection is configured properly by pressing the 'Test' button.

The type of PLC is displayed.

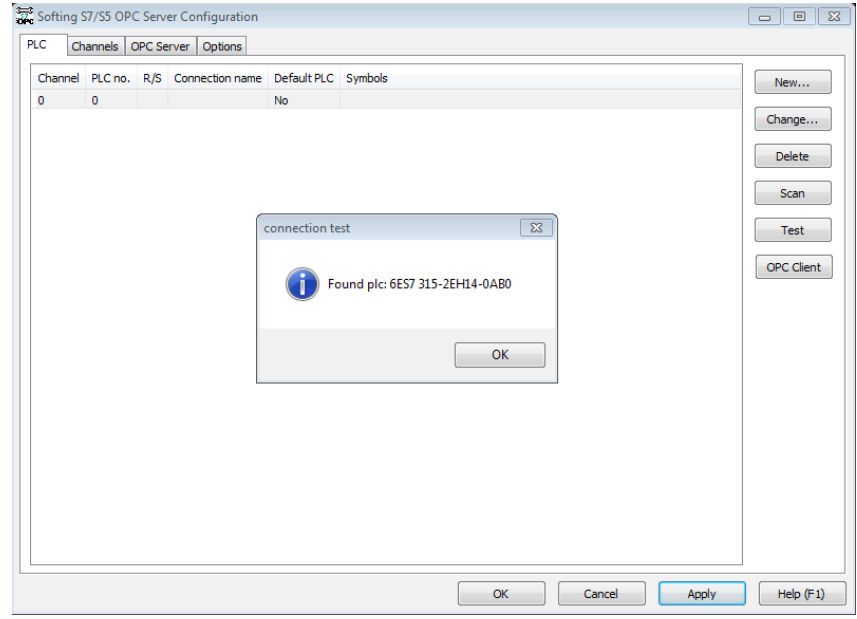

### **3. Access PLC with Democlient**

Start the demo client and browse to the local 'Softing S7/S5 OPC Server' from 'OPC Servers' tab.

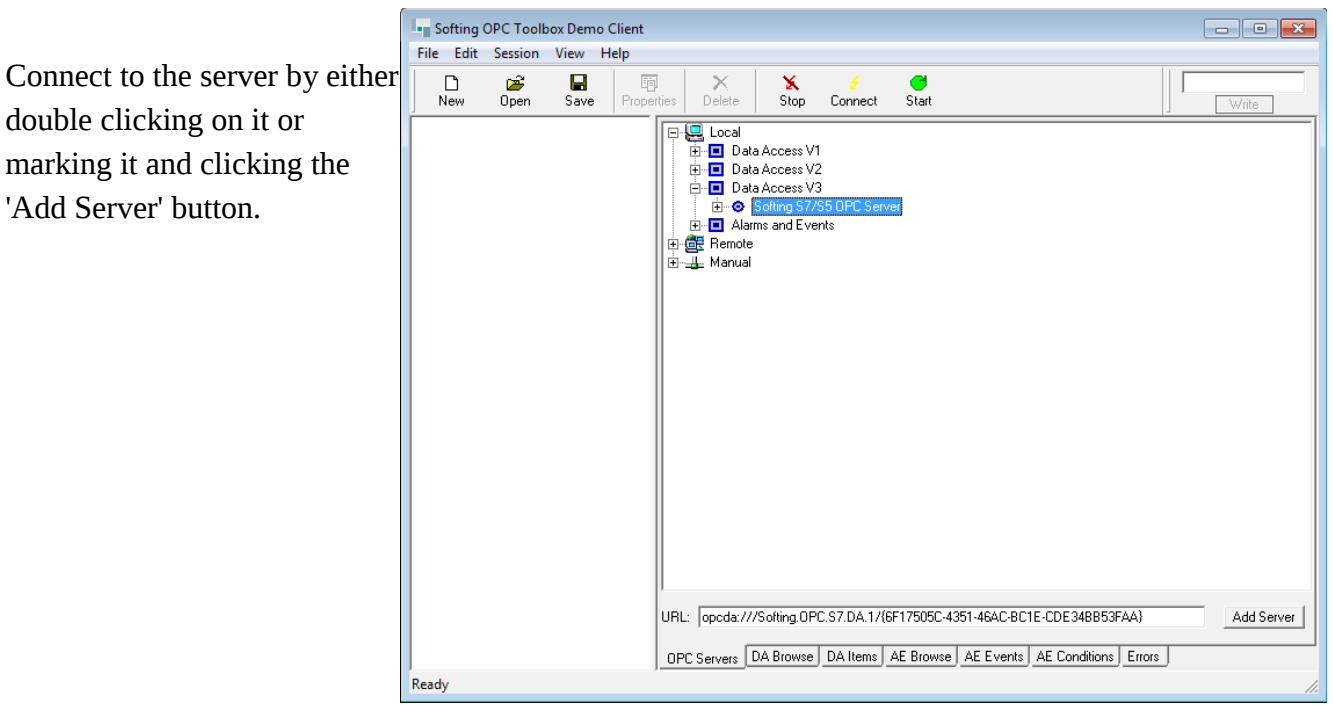

Right click on the group and select 'Add Item' from the context menu.

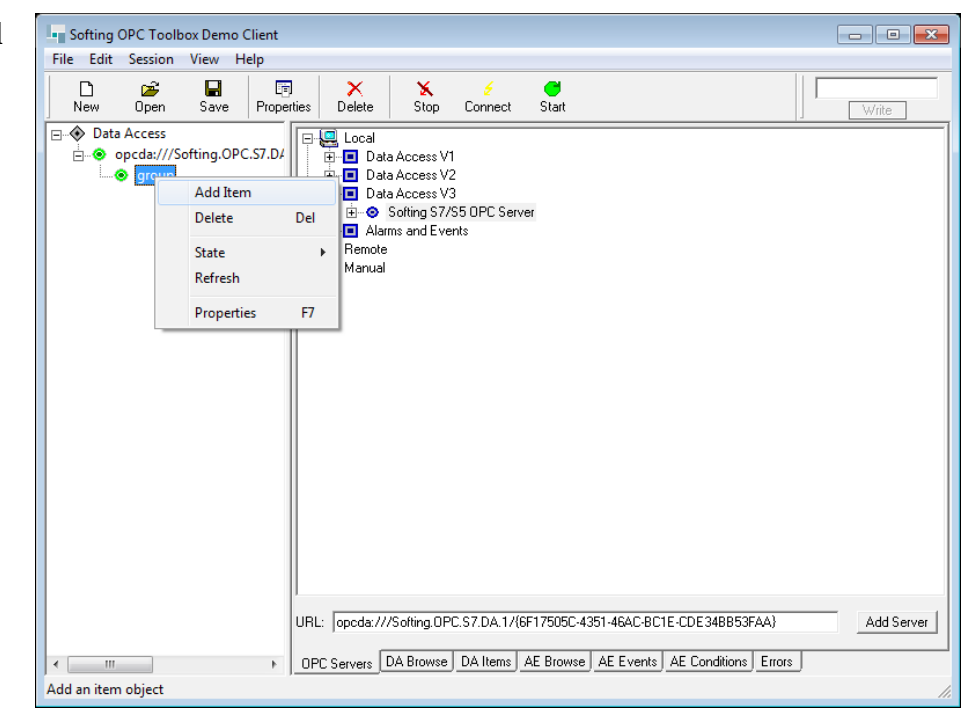

Add a valid item from the OPC servers namespace. In this example MB0 is used.

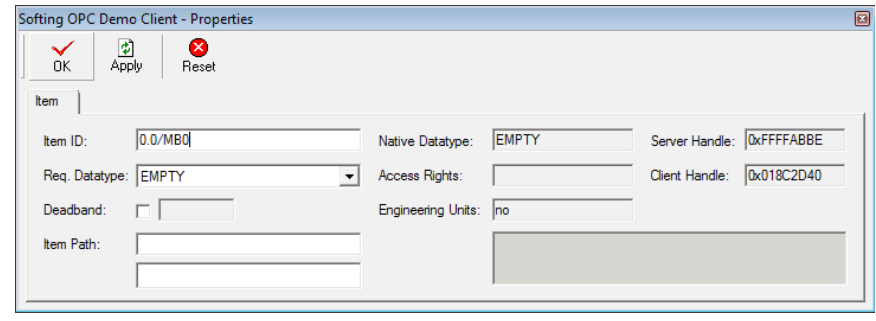

Switch to the 'DA Items' tab.

If everything works a value shall be displayed and the Quality of the item is 'GOOD'.

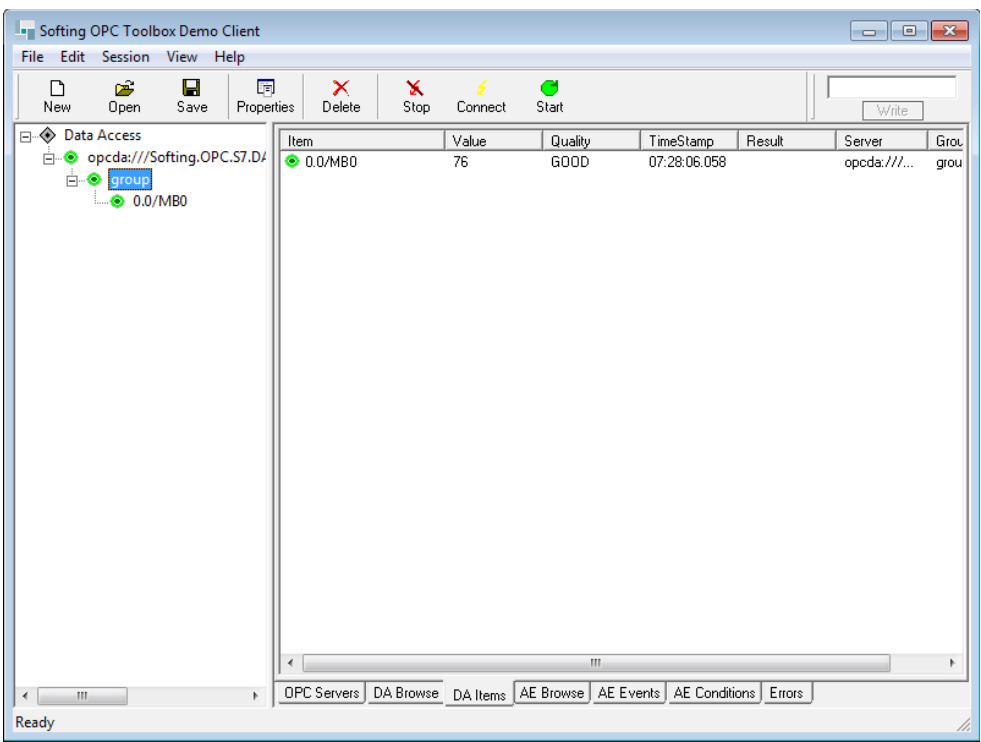

## **4. MPI address mapping table**

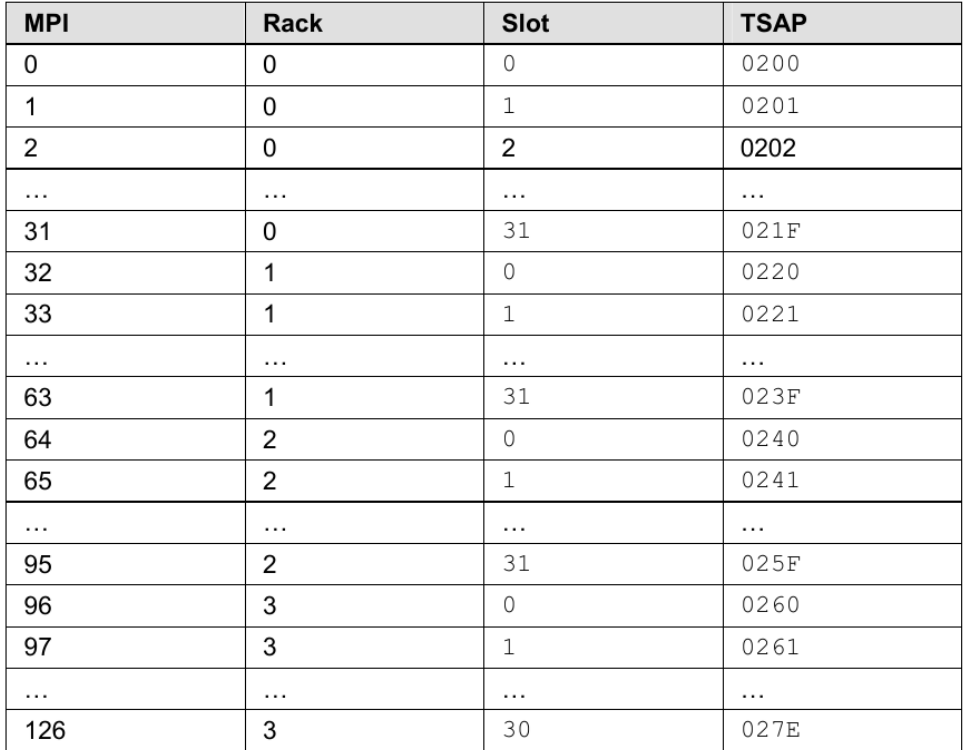